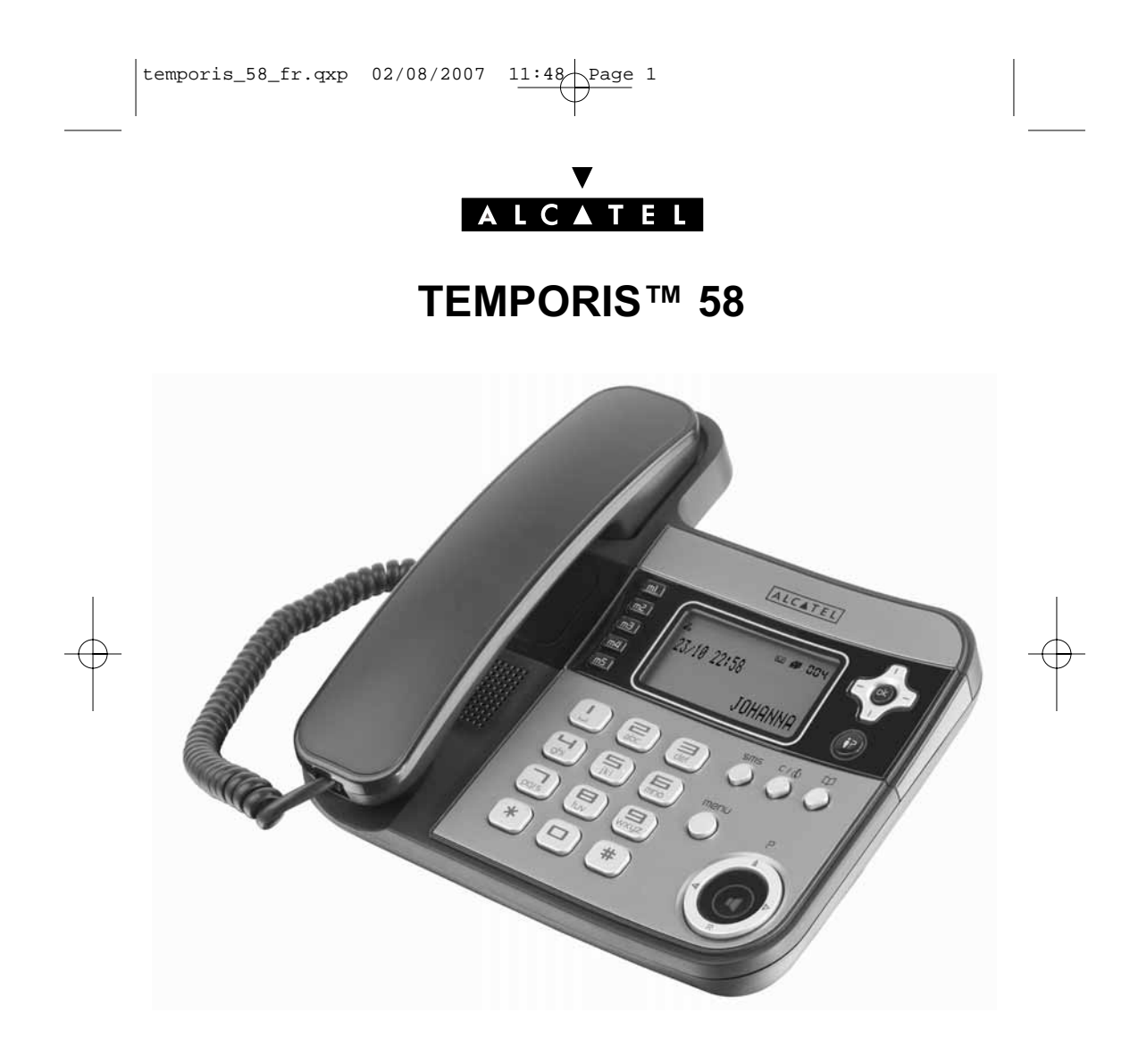

**Notice d'utilisation**

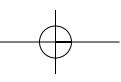

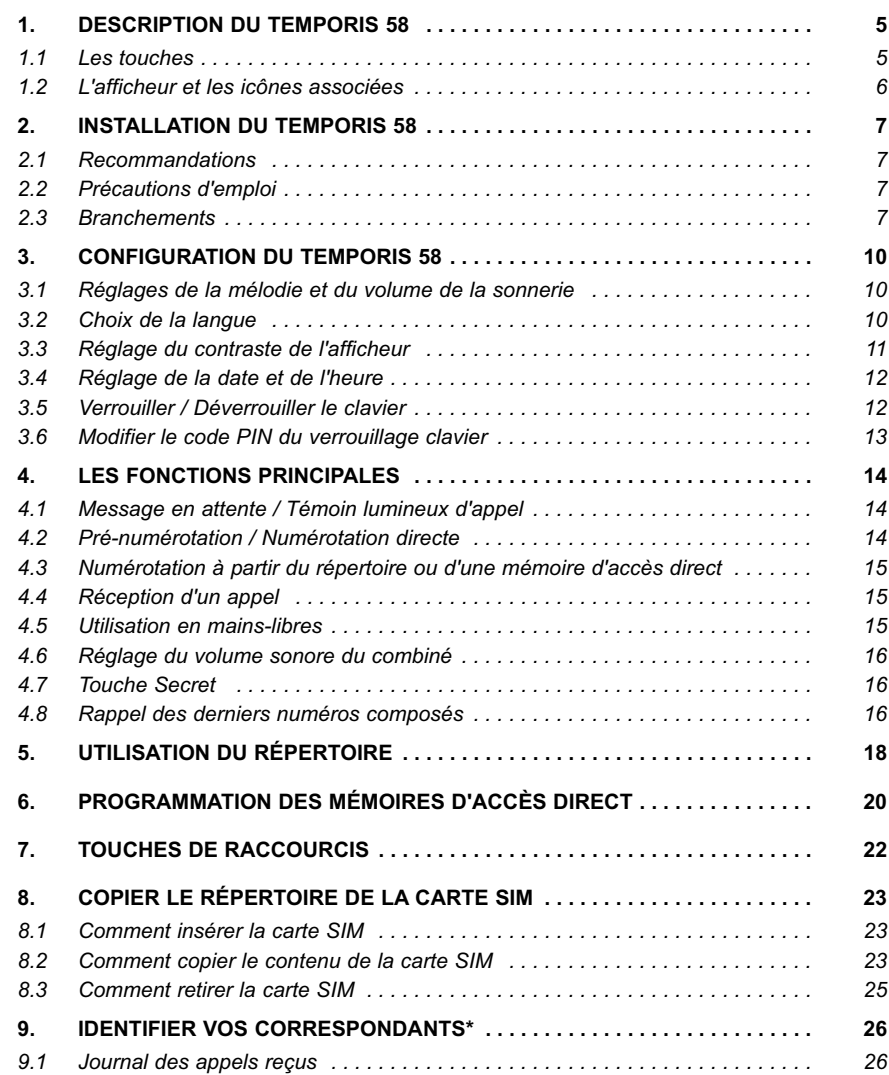

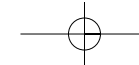

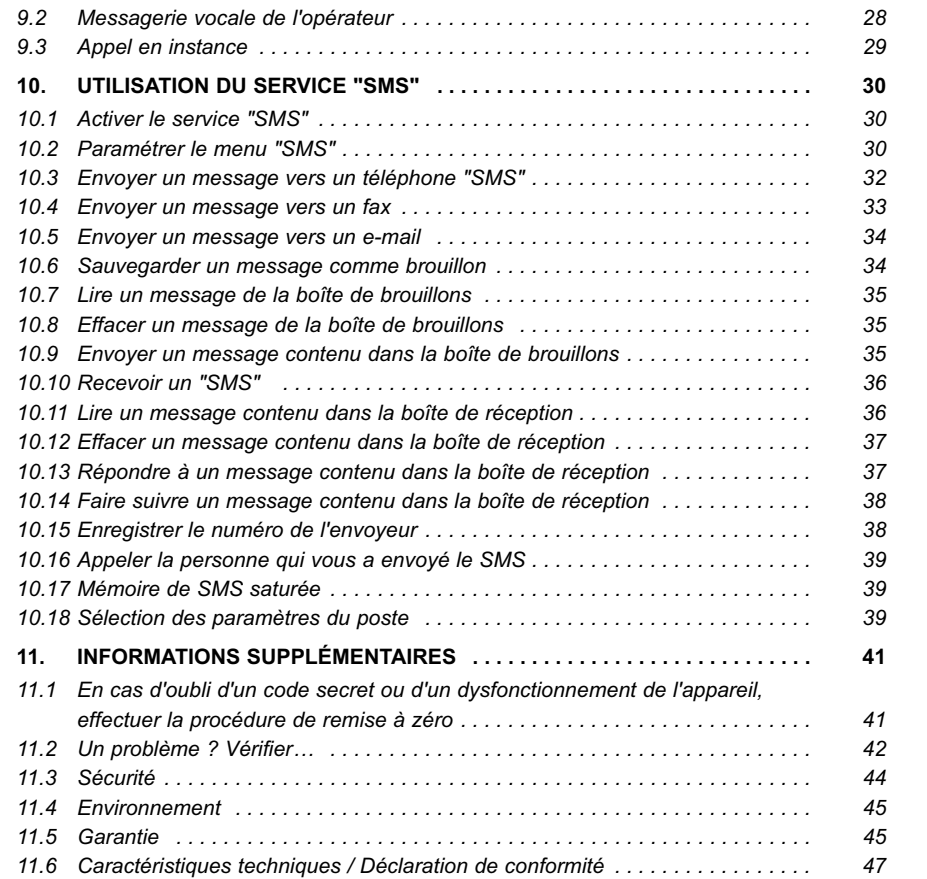

Vous venez d'acquérir un **Temporis 58**. L'emballage de ce téléphone contient :

- le poste **Temporis 58**,
- 1 cordon spiralé,
- 1 cordon de ligne,
- l'alimentation secteur,
- 1 étiquette mémoires,
- la présente notice d'utilisation.

Les fonctionnalités principales sont :

- lecteur de carte SIM pour copier dans le répertoire de votre **Temporis 58**, le répertoire de votre téléphone mobile,
- répertoire de 170 noms et numéros,

- 5 mémoires directes et 3 numéros ou services sur les touches  $\begin{bmatrix} 1 \end{bmatrix}$ ,

- accès aux services d'identification de l'appelant\*,
- afficheur de 3 lignes de texte et une ligne d'icônes,
- accès direct à la messagerie vocale opérateur\*,
- fonction SMS\*.

**4**

Pour connaître l'essentiel de votre téléphone **Temporis 58**, nous vous recommandons de **lire attentivement** ce guide et, avant utilisation, les consignes de sécurité. Nous vous invitons également à communiquer et partager les avertissements détaillés dans ce guide avec l'ensemble de votre famille et notamment vos enfants.

Il est rappelé aux parents et personnes en charge de très jeunes enfants qu'ils doivent veiller d'une façon générale à ce que les enfants ne portent pas à la bouche des objets métalliques, des pièces ou éléments plastiques, hors ceux à usage alimentaire.

Sous réserve d'abonnement auprès de l'opérateur et de disponibilité technique du service.

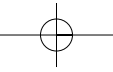

# **1. DESCRIPTION DU TEMPORIS 58**

## *1.1 LES TOUCHES*

 $\boxed{\overline{m}}$  à  $\boxed{\overline{m}}$  5 touches de mémoires d'accès direct menu Accéder au menu ou retour à l'écran d'accueil  $\bigodot^{\mathsf{c}\prime\mathsf{d}}$ Sortir d'un menu et effacement d'un caractère / Mode Secret (micro coupé)  $\binom{6}{}$ Valider une sélection / Numéroter à partir d'une liste Se déplacer vers la gauche, la droite, le haut et le bas dans l'afficheur Se déplacer dans le menu (haut, bas) Accéder au menu SMS\*  $\bigcirc$ Accéder au répertoire  $\top$ Appui long : accéder à la messagerie vocale\* de l'opérateur (voir \* et \*\*)  $\widehat{\mathbf{H}}$ Appui long : accès au service des renseignements de France Telecom (118 712)\*\*  $\left(\overline{\mathbf{a}}\right)$ Appui long : touche à programmer (voir chapitre 7 "Touches de raccourcis")  $i<sup>5</sup>$ Témoin lumineux événement (présence d'appel non répondu, de SMS et de messages vocaux)\*  $\mathbf{G}$ Accéder à la liste des appels reçus\*

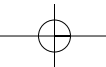

Sous réserve d'abonnement auprès de l'opérateur et de disponibilité technique du service.

<sup>\*\*</sup> Renseignez-vous sur le coût de l'appel. Pour modifier cette mémoire directe et lui attribuer le numéro de votre choix, reportez-vous au chapitre 7 de cette notice.

 $\mathsf{P}$  $\Delta$  $\overline{R}$  $\left( \blacksquare \right)$ 

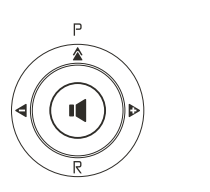

Rappeler le ou les derniers numéros composés (Bis ou Bis étendu) / Insérer une pause / Majuscules-minuscules

Accéder aux services de l'opérateur\*

Activer la fonction "mains-libres". Voyant bleu allumé : mainslibres activé

 $\triangleleft$   $\triangleright$ Diminuer / Augmenter le volume du mains-libres, de l'écouteur ou du volume de la sonnerie

## *1.2 L'AFFICHEUR ET LES ICÔNES ASSOCIÉES*

Le **TEMPORIS 58** possède un afficheur de quatre lignes :

- une ligne d'icônes pour informer sur l'état du téléphone
- trois lignes de 16 caractères.

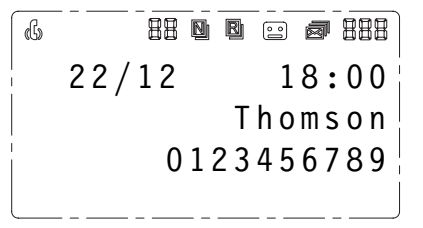

- $\left\langle \left\langle \cdot \right\rangle \right\rangle$ Mode Secret activé (microphone coupé)
- $\boxed{\circ\circ}$ Présence d'un message vocal\*

**日日** Compteur du nombre d'appels dans le journal\*

- Nouveaux appels\*
- R Appel reçu plusieurs fois\*
	- Présence de SMS\*

**6**

Compteur du nombre de nouveaux SMS\* ou de caractères restant en rédaction de 出出出 SMS

\* Sous réserve d'abonnement auprès de l'opérateur et de disponibilité technique du service.

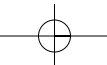

# **2. INSTALLATION DU TEMPORIS 58**

#### *2.1 RECOMMANDATIONS*

- Ne pas exposer le téléphone à la lumière du soleil ou à une température excessive.
- Température de fonctionnement comprise entre + 5°C et + 40°C.
- Votre téléphone doit être installé à au moins 1 mètre d'un équipement radio de type télévision, téléphone cellulaire, modem ADSL, etc.

#### *2.2 PRÉCAUTIONS D'EMPLOI*

Attention, ne jamais mettre l'appareil au contact de l'eau.

Il est toutefois possible de se servir d'un chiffon humide pour nettoyer le poste.

Ne jamais utiliser de solvants (trichloréthylène, acétone, etc.) susceptibles d'endommager les surfaces plastiques. Ne jamais vaporiser de produits nettoyants sur le poste téléphonique.

En cas d'orage, il est recommandé de ne pas se servir du téléphone.

#### *2.3 BRANCHEMENTS*

Ce téléphone est conçu pour être relié à une ligne du réseau analogique public français.

#### *Branchement du combiné*

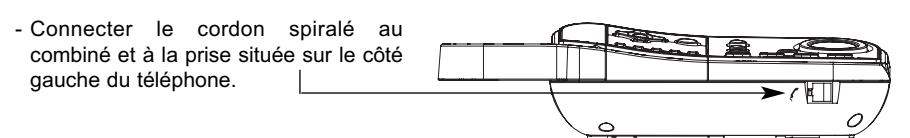

#### *Branchement du téléphone*

**8**

- Connecter le cordon téléphonique fourni avec le téléphone, à la prise située à l'arrière du poste et connecter l'autre extrémité à la prise murale (prise en T).

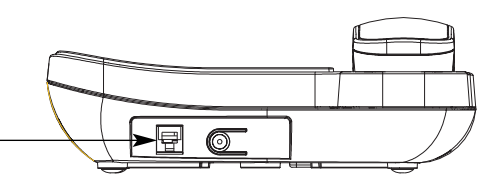

#### *Branchement de l'alimentation secteur*

- Connecter une extrémité de l'alimentation secteur dans la prise prévue à l'arrière du poste.
- Brancher l'autre extrémité dans une prise électrique (220 V).

**!** *N'utiliser que l'alimentation fournie avec le téléphone (de type 9 V DC).*

**Remarque :** Il est recommandé d'utiliser le **TEMPORIS 58** avec l'alimentation secteur.

## *Utiliser le TEMPORIS 58 sur une table ou un bureau*

- Relever les deux pieds situés sous le téléphone, afin d'avoir une lisibilité optimale de l'écran, ainsi qu'une meilleure stabilité.

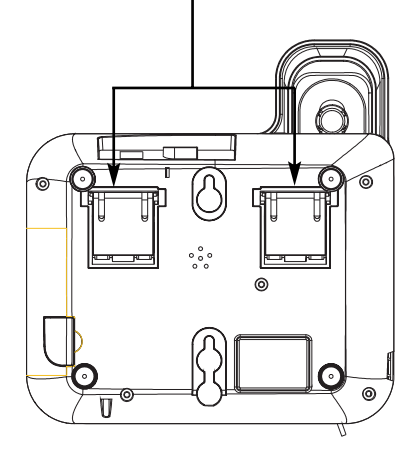

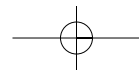

# *Utiliser le TEMPORIS 58 en position murale*

- Replier les 2 pieds situés sous le téléphone.
- Retirer l'ergot (petite pièce plastique) situé sur la base en dessous de la pédale de raccrochage et le replacer dans la position inverse. Si vous avez du mal à l'insérer, ne forcez pas. Il est du mauvais côté. Retournez-le, la languette doit toujours être vers le haut.
- Percer 2 trous verticaux distants de 83 mm, insérer des chevilles, puis visser les vis sans les bloquer. Fixer la base sur les deux vis en la tirant vers le bas.

# **3. CONFIGURATION DU TEMPORIS 58**

A n'importe quel endroit dans le menu ou dans un sous-menu, il est possible de revenir à l'état précédent en appuyant sur  $\overline{a}$ 

## *3.1 RÉGLAGES DE LA MÉLODIE ET DU VOLUME DE LA SONNERIE*

Vous avez le choix entre 6 types de sonnerie et 3 niveaux sonores et coupure de sonnerie.

Pour sélectionner une mélodie ou un niveau sonore :

- menu **4** Appuyer sur  $\left(\begin{array}{c} \lambda \\ \lambda \end{array}\right)$ .
- Sélectionner "Réglages" à l'aide du navigateur et valider avec . 2
- $\blacksquare$  Sélectionner "Sonnerie" à l'aide du navigateur  $\in\textcircled{\tiny{\textcircled{\tiny\textcirc}}}$  et valider avec  $\textcircled{\tiny{\textcircled{\tiny\textcirc}}}$ .
- $\blacksquare$  Sélectionner "Mélodie" ou "Volume" à l'aide du navigateur  $\cup\hspace{-.15cm}\subset\hspace{-.15cm}\cup$  et valider avec  $(\circ\hspace{-0.15cm}\circ\hspace{-0.15cm}\circ\hspace{-0.15cm}\circ\hspace{-0.15cm}\circ\hspace{-0.15cm}\circ\hspace{-0.15cm}\circ\hspace{-0.15cm}\circ\hspace{-0.15cm}\circ\hspace{-0.15cm}\circ\hspace{-0.15cm}\circ\hs$

Durant la réception d'un appel, le volume de la sonnerie se règle à l'aide des touches  $\blacktriangleleft$  et . (Ce réglage manuel est temporaire ; pour le conserver, le programmer par le menu comme décrit ci-dessus.)

#### *3.2 CHOIX DE LA LANGUE*

Pour sélectionner une langue autre que celle déjà présentée à l'écran :

**Appuyer sur ...** The part of the United States of the United States of the United States of the Date/Heure 1

**10**

 $\blacksquare$  Sélectionner "REGLAGES" et appuyer sur  $(\circ k)$ .

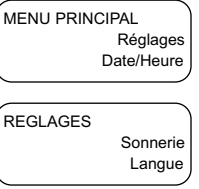

- $\blacksquare$  Sélectionner "Langue" à l'aide du navigateur  $\subset\!\!(\otimes\!\!\supset\!\!).$
- REGLAGES REGLAGES Langue Anglais
- Sélectionner, par exemple, "Français" à l'aide du navigateur 4  $\begin{pmatrix} 0 \\ 0 \end{pmatrix}$ .
- Langue Français

**11**

**5** Appuyer sur (ok) pour confirmer la sélection.

# *3.3 RÉGLAGE DU CONTRASTE DE L'AFFICHEUR*

Vous avez le choix entre cinq niveaux de contraste repérés 1, 2, 3, 4 ou 5.

Pour sélectionner un contraste de l'afficheur convenant à la position du poste :

**4** Appuyer sur  $($   $)$  . <sup>2</sup> Sélectionner "REGLAGES". **E** Appuyer sur  $(\circ k)$  pour confirmer la sélection. Sélectionner "Contraste". 4 **5** Appuyer sur (ok) pour confirmer la sélection. Sélectionner le bon niveau à l'aide du navigateur . <sup>4</sup> <sup>6</sup> Appuyer sur  $\left(\overline{ok}\right)$  pour confirmer la sélection. REGLAGES Contraste REGLAGES Contraste 3 REGLAGES **Contraste** Sonnerie MENU PRINCIPAL Réglages Date/Heure

# *3.4 RÉGLAGE DE LA DATE ET DE L'HEURE*

Pour régler la date et l'heure :

- 
- **2 Sélectionner "Date/Heure" à l'aide du navigateur** 〔<u></u><sup>③</sup>〕.
- **E** Appuyer sur  $(\circ k)$  pour confirmer la sélection.
- Sélectionner "Date/Heure" et valider. 4
- **Rentrer la date et l'heure.**
- **6** Appuyer sur (<sup>ok</sup>) pour confirmer le réglage.
- **Nota :** Si vous êtes abonné à l'affichage du numéro, la date et l'heure se mettent à jour automatiquement.

## *3.5 VERROUILLER / DÉVERROUILLER LE CLAVIER*

Pour éviter les utilisations intempestives, il est possible de verrouiller temporairement le clavier tout en laissant le poste disponible pour répondre à un appel.

Lorsque le clavier est verrouillé, seuls les numéros d'urgence (à 3 chiffres) peuvent être composés. L'accès au menu reste disponible.

#### *Verrouiller le clavier*

**L** Appuyer sur  $($   $)$  .

**12**

**2** Sélectionner "Verrou. Clavier" à l'aide du navigateur  $\in \textcircled{\odot}$ .

- **8** Appuyer sur (<sup>ok</sup>) pour confirmer la sélection.
- Taper le code PIN (0000 par défaut) et appuyer sur  $\left(\overline{ok}\right)$  pour valider.

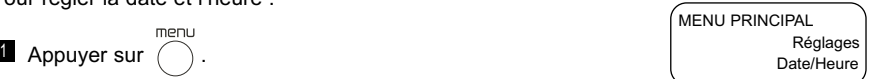

## *Déverrouiller le clavier*

Comme précédemment, réaliser les séquences  $\blacksquare$  à  $\blacksquare$ .

 $\blacksquare$  Taper le code pour déverrouiller le clavier (0000 par défaut) et appuyer sur  $(\circ\mathsf{k})$  pour valider.

## *3.6 MODIFIER LE CODE PIN DU VERROUILLAGE CLAVIER*

- **4** Appuyer sur  $($   $)$  .
- $^2$  Sélectionner "Réglages" à l'aide du navigateur 〔৩〕〕.
- **E** Appuyer sur  $(\circ k)$  pour confirmer la sélection.
- Sélectionner "PIN Verrou Cla." à l'aide du navigateur . 4
- **5** Appuyer sur (ok) pour confirmer la sélection.
- **Taper le code PIN actuel et valider avec**  $(\circ k)$ .
	- **Taper le nouveau code PIN et valider avec**  $(\circ k)$ .
- **B** Retaper le nouveau code PIN pour le confirmer et valider avec  $(\alpha)$ .

# **4. LES FONCTIONS PRINCIPALES**

## *4.1 MESSAGE EN ATTENTE / TÉMOIN LUMINEUX D'APPEL*

Le témoin lumineux  $\mathbf{\hat{i}}$ ?, clignote pour indiquer la présence de nouveaux appels dans le journal des appels, de nouveaux messages vocaux dans la messagerie de votre opérateur si vous êtes abonné au service "Identification de l'appelant"\* ou de nouveaux SMS\*.

Ce voyant clignote aussi au rythme du signal de sonnerie lors d'un appel entrant.

## *4.2 PRÉ-NUMÉROTATION / NUMÉROTATION DIRECTE*

#### *Numérotation directe*

Appeler un correspondant peut se faire de différentes manières :

- soit en décrochant le combiné puis en composant le numéro du correspondant,
- soit en appuyant sur  $(\cdot \mid \cdot)$  puis en composant le numéro du correspondant.

#### *Pré-numérotation*

**14**

Composer le numéro de votre correspondant. Appuyer sur  $\bigcap$  pour effacer une faute de frappe et décrocher le combiné. 1

#### **Pour appeler en mode mains-libres :**

- $2$  Appuyer sur  $(\circ k)$  ou sur (  $\cdot \cdot \cdot$  ).
	- $\blacktriangleright$  Le voyant de la touche  $\left(\begin{array}{c} \mathbb{I} \\ \mathbb{I} \end{array}\right)$  s'allume.
- $\blacksquare$  Régler le volume sonore à l'aide de  $\blacktriangleright$  ou  $\blacktriangleleft$ .
- **4 A**ppuyer de nouveau sur (  $\blacksquare$  ) pour mettre fin à la communication ou raccrocher le combiné.

**REMARQUE :** Le compteur de la durée de communication démarre 10 secondes après l'émission du dernier chiffre.

\* Renseignez-vous auprès de votre opérateur de téléphonie fixe.

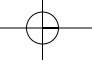

#### *4.3 NUMÉROTATION À PARTIR DU RÉPERTOIRE OU D'UNE MÉMOIRE D'ACCÈS DIRECT*

Pour mémoriser un nom et numéro, se reporter aux chapitres 5. "Utilisation du répertoire" et 6. "Programmation des mémoires d'accès direct".

*Appel à partir du répertoire*

**4** Appuyer sur  $\binom{n}{2}$ .

Vous avez le choix entre deux méthodes pour trouver un numéro : 2

- taper la première lettre du nom de votre correspondant pour afficher tous les noms commençant par cette lettre et appuyer sur le navigateur  $\bigcirc$  pour le sélectionner,
- $\bullet~$  utiliser le navigateur  $\in\textcircled{\odot}$  pour faire défiler les noms du répertoire jusqu'à ce que le nom du correspondant s'affiche.

**U** Décrocher le combiné ou appuyer sur (  $\blacksquare$  ).

#### *Appel à partir d'une mémoire d'accès direct*

Appuyer sur la touche désirée (touches  $\boxed{m}$  à  $\boxed{m}$ ) et décrocher le combiné ou appuyer sur la touche mains-libres.

## *4.4 RÉCEPTION D'UN APPEL*

Il y a deux manières de répondre à un appel :

- décrocher le combiné ;
- appuyer sur  $( \cdot \mid \cdot )$  puis engager la conversation en mode mains-libres.

#### *4.5 UTILISATION EN MAINS-LIBRES*

Si vous êtes en conversation, combiné décroché, et que vous souhaitez entendre votre correspondant sur le haut-parleur :

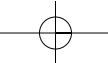

- **Appuyer sur la touche (** $\mathbf{u}$ **).**
- <sup>2</sup> Raccrocher le combiné.
	- ▶ Le micro mains-libres et le haut-parleur sont désormais activés.
	- ▶ Vous pouvez converser normalement.
- **E** Régler le volume sonore à l'aide des touches  $\blacktriangleleft$  ou  $\blacktriangleright$  (8 niveaux sont disponibles).

# *4.6 RÉGLAGE DU VOLUME SONORE DU COMBINÉ*

Afin de mieux entendre vos correspondants dans le combiné, vous avez le choix entre 4 niveaux de volume sonore :

En cours de communication, appuyer sur  $\blacktriangleleft$  ou  $\blacktriangleright$  pour diminuer ou augmenter le volume.

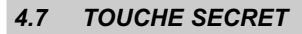

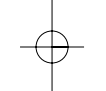

Au cours d'une conversation, vous pouvez parler à votre entourage sans être entendu par votre correspondant.

**4** Appuyer sur  $\bigcirc$ .

 $\blacktriangleright$  Votre correspondant ne peut plus vous entendre. L'icône  $\langle \vec{\mathfrak{l}}_{\mathfrak{d}}$  clignote.

**2** Pour reprendre la conversation, appuyer de nouveau sur  $\oslash$ .

*4.8 RAPPEL DES DERNIERS NUMÉROS COMPOSÉS*

Les 10 derniers numéros composés sont mémorisés.

Il y a deux manières de rappeler les derniers numéros composés :

## *En mode Combiné décroché*

**4** Appuyer sur  $\mathbf{\hat{}}$ .

**16**

4L'appareil émet automatiquement le dernier numéro composé.

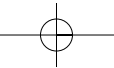

#### *En mode Combiné raccroché - Bis étendu*

- Le **TEMPORIS 58** mémorise les 10 derniers numéros précédemment composés.
- **4** Appuyer sur  $\mathbf{\hat{}}$ .
- 2 Utiliser le navigateur 〔③〕〕 pour voir les 10 derniers numéros composés.
- Après avoir sélectionné un numéro, prenez la ligne : 3
	- $\bullet$  en appuyant sur  $\left(\widehat{\text{ok}}\right)$ , ou
	- en décrochant le combiné,
		- ou
	- $\bullet$  en appuyant sur  $( \cdot | \cdot | \cdot )$ 
		- 4Le numéro est automatiquement composé.

#### *Effacer un numéro composé*

Il est possible d'effacer un à un les derniers numéros que vous avez composés afin d'empêcher une tierce personne d'en prendre connaissance.

- **L** Combiné raccroché, appuyer sur  $\triangle$ .
- 2 Utiliser le navigateur 〔③〕〕 pour voir les 10 derniers numéros composés.
- **Appuyer sur** nour effacer un numéro.
- **4 Appuyer sur** (<sup>ok</sup>) pour confirmer l'effacement.
- **Nota :** Afin de conserver la confidentialité des numéros spéciaux (carte prépayée, carte bleue, ...), les numéros supérieurs à 17 chiffres ne sont pas sauvegardés dans la liste des appels émis.

# **5. UTILISATION DU RÉPERTOIRE**

Le téléphone **TEMPORIS 58** possède un répertoire de 170 noms et numéros. Chaque fiche du répertoire contient un numéro de 20 chiffres maximum et un nom de 16 caractères maximum.

*Créer une fiche dans le répertoire*

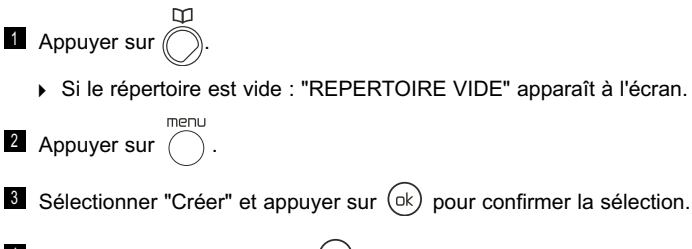

**Saisir le nom et appuyer sur**  $(\circ k)$  pour valider.

Exemple : pour écrire "PAUL", appuyer :

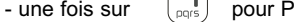

- une fois sur  $\left(\begin{array}{ccc} \hline \hline \hline \hline \end{array}\right)$  pour A
- deux fois sur  $\left(\begin{array}{cc} \blacksquare \\ \rule{0mm}{1mm}^{\text{inv}} \end{array}\right)$  pour U
- trois fois sur  $\left(\overline{\overline{\mathbf{B}}}\right)$  pour L.

Pour passer en majuscule ou en minuscule, appuyer sur  $\triangle$ .

**5** Saisir le numéro et appuyer sur (ok) pour valider.

*Appeler à partir d'une fiche du répertoire*

**4** Appuyer sur  $\bigcirc$ .

- <sup>2</sup> Pour sélectionner une fiche :
	- Taper la 1ère lettre du nom recherché.

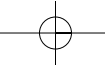

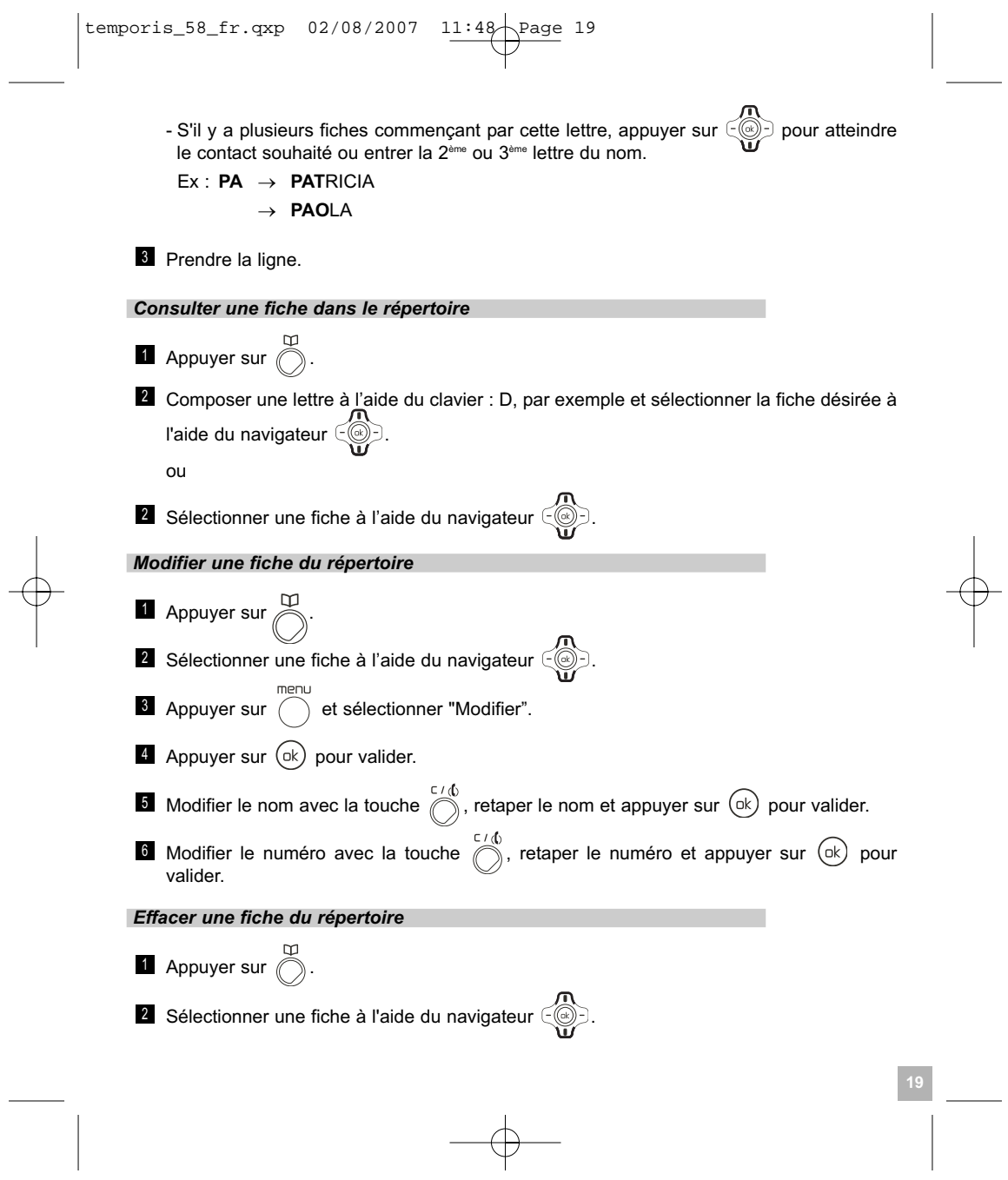

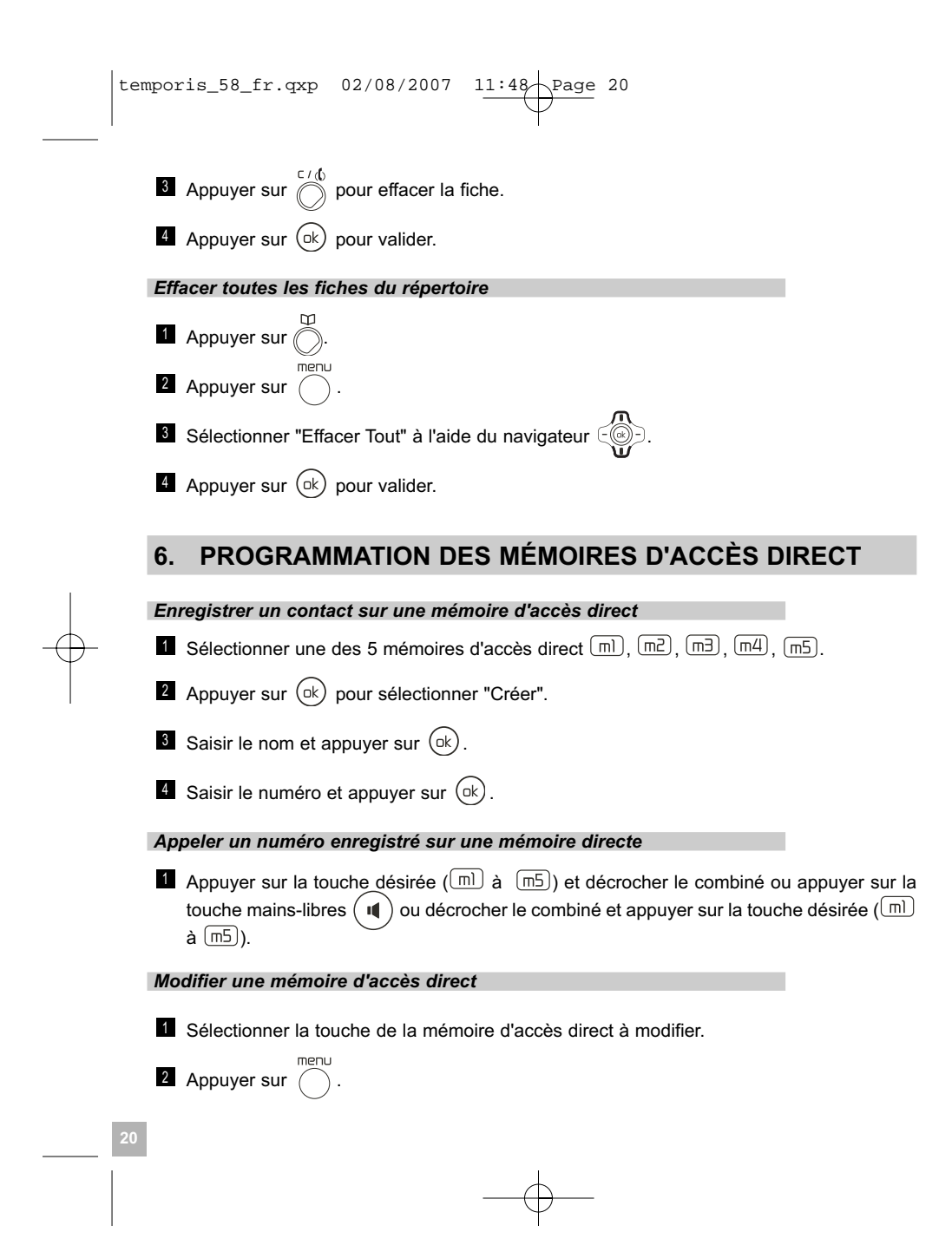

- $\mathbf{S}$  Sélectionner "Modifier" et appuyer sur  $(\circ k)$ .
- $\blacksquare$  Modifier le nom et appuyer sur  $(\circ k)$ .
- $\blacksquare$  Modifier le numéro et appuyer sur  $(\circ k)$ .

*Effacer une mémoire d'accès direct*

Sélectionner la touche de la mémoire d'accès direct à effacer. 1

- $\blacksquare$  Appuyer sur  $( \quad )$  .
- Sélectionner "Effacer" et appuyer sur  $(\circ k)$ .
- **Confirmer en appuyant à nouveau sur**  $(\circ k)$ .

## *Etiquette mémoire*

Dans l'emballage du produit, vous trouverez une étiquette mémoire sur laquelle vous pourrez noter les numéros enregistrés sur chaque mémoire.

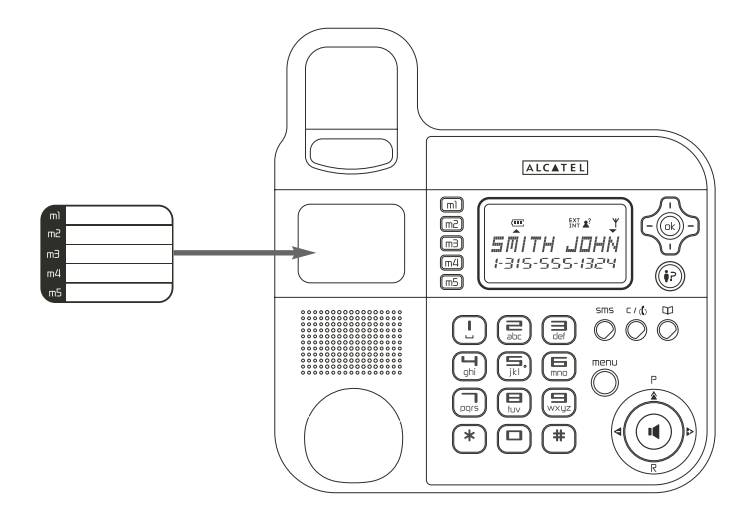

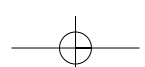

# **7. TOUCHES DE RACCOURCIS**

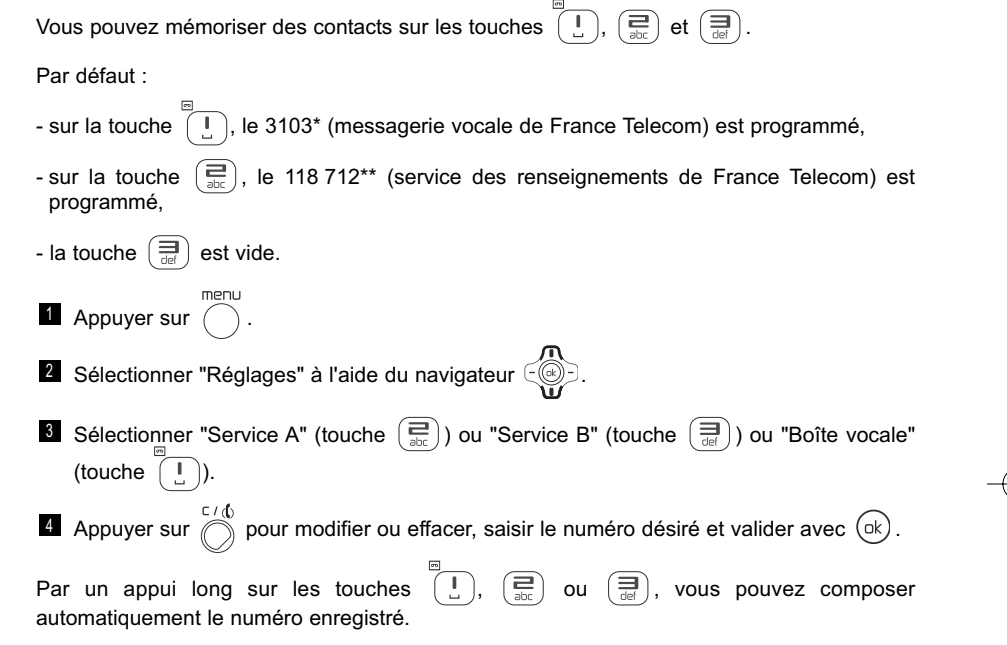

\* Sous réserve d'abonnement et de disponibilité technique du service. \*\* Ce service est payant. Renseignez-vous sur le tarif.

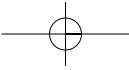

# **8. COPIER LE RÉPERTOIRE DE LA CARTE SIM**

**!** *Votre téléphone TEMPORIS 58 est compatible avec la plupart des cartes SIM 3 Volts. Certaines cartes peuvent ne pas être lues par votre téléphone TEMPORIS 58.*

Vous pouvez copier le répertoire mémorisé sur la carte SIM de votre téléphone mobile dans le répertoire de votre téléphone **TEMPORIS 58**.

## *8.1 COMMENT INSÉRER LA CARTE SIM*

Le lecteur de carte SIM est logé sur la partie droite de votre téléphone **TEMPORIS 58**.

 Oter la carte SIM de votre téléphone mobile (se référer au manuel d'utilisation du téléphone mobile).

Sur votre téléphone **TEMPORIS 58** :

- Retirer le tiroir de carte SIM.
- Glisser la carte dans son logement. La puce doit être apparente.
- Réinsérer le tiroir de carte SIM dans le téléphone (carte SIM positionnée vers le bas).

## *8.2 COMMENT COPIER LE CONTENU DE LA CARTE SIM*

- Appuyer sur  $\bigcap$ .
- Sélectionner "Carte SIM" et appuyer sur  $(\alpha k)$ .
- Sélectionner "Copier tout" et appuyer sur  $(\circ k)$ .

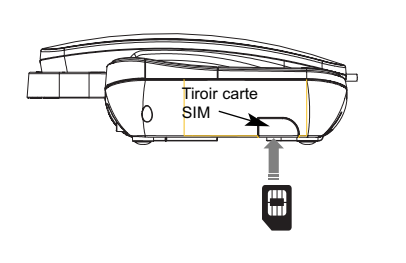

*Si votre carte SIM est protégée par un mot de passe :*

- $\bullet$  Entrer votre code PIN et valider avec  $(\circ k)$ .
	- Le message "COPIE EN COURS ..." apparaît.
- **!** *Attendre la disparition de ce message avant d'enlever le tiroir du TEMPORIS 58.*
- **!** *Si vous entrez un mauvais code PIN, l'écran affiche l'information suivante :*

"CODE ERRONE".

- Retirer alors la carte SIM du support et vérifier que vous avez utilisé la bonne carte SIM associée au bon code PIN.
- **!** *3 erreurs successives de code PIN entraînent le blocage de la carte SIM.*

Si votre carte venait à être bloquée, vous devriez alors contacter votre opérateur de téléphonie mobile.

- **!** *La réactivation du code PIN par votre opérateur de téléphonie mobile est un service payant.*
	- 4Le répertoire qui se trouve sur la carte SIM se copie sur le répertoire de votre **TEMPORIS 58**.

#### *Informations complémentaires sur la copie de carte SIM*

La copie peut être interrompue à tout moment en appuyant sur la touche  $\bigcirc^{\varepsilon/\varphi}$ 

Si votre carte SIM a une capacité de stockage de 50 noms et numéros et qu'elle n'est pas totalement remplie, votre téléphone **TEMPORIS 58** ne copiera pas les entrées "vides" de votre carte SIM.

Les numéros internationaux stockés sur votre carte SIM peuvent être précédés d'un "+". Ce "+" sera automatiquement remplacé par l'indicatif international "00".

Une fois la copie terminée, on peut modifier ou supprimer les contacts copiés comme n'importe quel contact enregistré sur votre téléphone **TEMPORIS 58**.

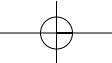

On peut copier le contenu de plusieurs cartes SIM. Toutefois le nombre de contacts est limité à 170 entrées.

Il se peut que le nombre de contacts mémorisés sur votre carte SIM excède le nombre d'entrées disponibles dans le répertoire du téléphone. Lorsque la mémoire de votre téléphone **TEMPORIS 58** arrive à saturation, un message "MEMOIRE PLEINE" s'affiche sur l'écran. La copie est interrompue.

**Nota :** Vous pouvez également copier les contacts un par un en choisissant "Copier Contact".

**25**

## *8.3 COMMENT RETIRER LA CARTE SIM*

- Sortir le tiroir de carte SIM du téléphone.
- Retirer la carte SIM de son logement.
- Replacer le tiroir.

# **9. IDENTIFIER VOS CORRESPONDANTS\***

Le téléphone **TEMPORIS 58** est compatible avec le service "Identification du nom ou du numéro de l'appelant\*".

Le service vous communique le nom ou le numéro de votre correspondant avant que vous ne preniez l'appel ainsi que sur un 2ème appel entrant.

Si le nom ou le numéro n'est pas transmis par l'opérateur, sur l'écran apparaît soit "NUMERO INCONNU" soit "SECRET D'APPEL".

## *9.1 JOURNAL DES APPELS REÇUS*

Le journal des appels reçus est lié au service "Identification de l'appelant" proposé par votre opérateur.

Il peut enregistrer 50 numéros différents de personnes ayant essayé de vous joindre.

L'appel le plus ancien est remplacé par le dernier en date. Si le numéro reçu est semblable à un numéro contenu dans le répertoire, le nom associé à ce numéro est affiché.

Si vous êtes abonné à l'Identification de l'appelant, l'écran affiche :

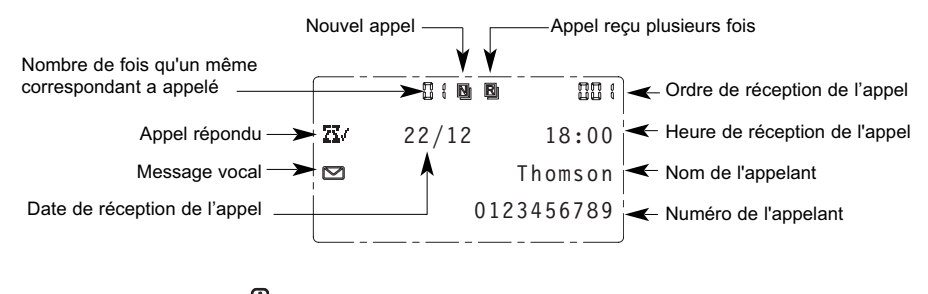

Utiliser le navigateur  $\left(\begin{array}{c} n \\ n \end{array}\right)$  pour faire défiler la liste.

**26**

\* Sous réserve d'abonnement et de disponibilité du service. Pour vous abonner, prenez contact avec votre opérateur de téléphonie fixe.

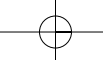

Lors de la réception d'un appel non répondu, les informations correspondantes sont consignées dans le journal des appels, le témoin lumineux  $(\hat{\bullet}^{\mathsf{P}})$  se met à clignoter et les icônes  $\blacksquare$  et  $\blacksquare$  s'affichent.

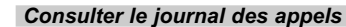

Le voyant lumineux de la touche  $\left(\mathbf{\hat{i}}\right)$  clignote et l'icône  $\boxed{\blacksquare}$  s'affichent à l'écran si vous avez reçu un nouvel appel.

- **4** Appuyer sur  $(\mathbf{P})$ .
- Utiliser le navigateur  $\subseteq$ ( $\textcircled{\tiny\textcircled{\tiny\textcirc}}$ ) pour consulter le journal des appels reçus.

Si, lors de la consultation du journal des appelants, vous arrivez en début ou en fin de liste, l'afficheur indique "FIN DE LISTE".

*Effacer un appel du journal des appels*

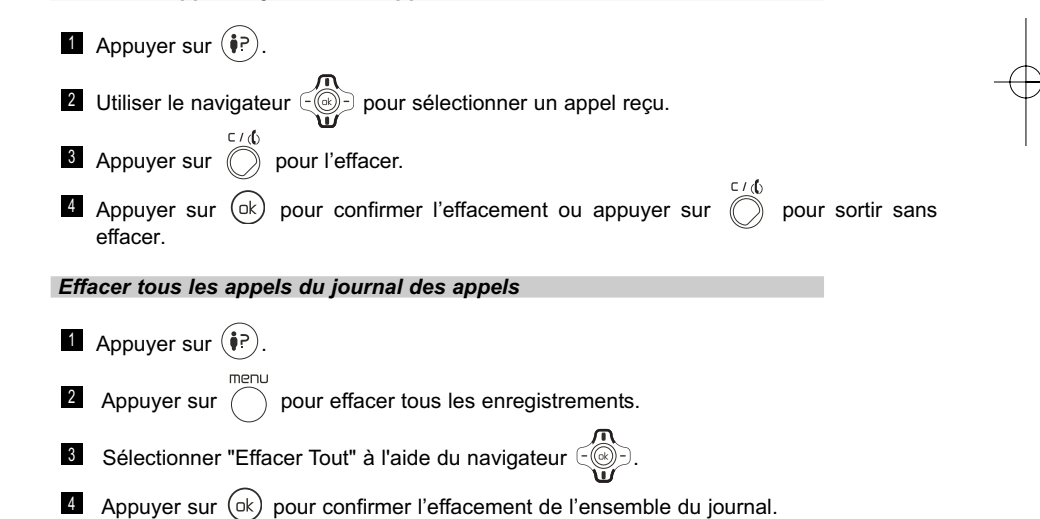

*Sauvegarder un appel du journal des appels reçus vers le répertoire*

Quand l'appel est affiché :

- **4** Appuyer sur  $($   $)$  .
- <sup>2</sup> Sélectionner "Enregistrer Num".
- $\bullet$  Appuyer sur  $(\circ k)$  .

4Vous pouvez l'enregistrer, soit sur une mémoire directe, soit sur le répertoire.

Pour l'enregistrer sur une mémoire directe, sélectionner la mémoire désirée (m1 à m5) et 4 valider avec  $(\circ k)$ .

**D** Pour l'enregistrer dans le répertoire, appuyer sur la touche  $\bigcirc$  et valider avec  $(\circ k)$  .

*Appeler un correspondant depuis le journal des appels*

Quand l'appel est affiché :

**I** Prendre la ligne en décrochant le combiné ou en appuyant sur  $( \cdot | \cdot | )$ .

## *9.2 MESSAGERIE VOCALE DE L'OPÉRATEUR\**

Pour accéder directement à la messagerie vocale de votre opérateur, faire un appui long sur la touche  $\overline{p}$  (par défaut, le numéro enregistré est le 3103).

Vous pouvez modifier le numéro d'appel de cette messagerie vocale si le numéro déjà programmé n'est pas le bon.

#### *Modifier le numéro de la messagerie vocale*

Pour vérifier ou programmer ce numéro :

 $\blacksquare$  Appuyer sur  $\bigcap$ 

**28**

\* Sous réserve de disponibilité technique du service et d'abonnement auprès de l'opérateur.

- **4 Sélectionner "Réglages" à l'aide du navigateur** 〔<u></u>⑧〕.
- **E** Appuyer sur  $(\circ k)$  pour confirmer la sélection.
- **Sélectionner "Boîte vocale" et valider avec**  $(\circ k)$ .
- **Si** nécessaire, modifier le numéro avec  $\oslash$  .
- **6** Appuyer sur (<sup>ok</sup>) pour valider.

# *9.3 APPEL EN INSTANCE\**

Vous êtes en conversation avec un correspondant :

Un second appel arrive, vous êtes averti par un signal sonore et le numéro ou le nom du correspondant qui cherche à vous joindre s'affiche :

- Vous pouvez prendre le second appel en appuyant sur  $R$  puis, après 2 secondes, sur  $\left(\frac{1}{\sin x}\right)$ .
	- ▶ Le premier appel est alors mis en attente.

ou

- Vous ignorez le second appel et il sera enregistré dans le journal des appels.
- Pour reprendre le 1<sup>er</sup> appel, appuyer sur R puis, après 2 secondes, sur  $\left(\begin{array}{c} \square \\ \square \end{array}\right)$ .

\* Sous réserve de disponibilité technique du service et d'abonnement auprès de l'opérateur.

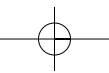

# **10. UTILISATION DU SERVICE "SMS"\***

Avec le téléphone **TEMPORIS 58** vous pouvez recevoir et envoyer des messages de 160 caractères. La capacité maximale de stockage (émission, réception et brouillons) est de 60 messages de 160 caractères.

#### *10.1 ACTIVER LE SERVICE "SMS"*

Pour échanger des mini-messages, vous devez avant tout vous abonner au service. Contactez votre opérateur de téléphonie fixe.

## *10.2 PARAMÉTRER LE MENU "SMS"*

Ces paramètres ne doivent être modifiés que si vous n'utilisez pas le téléphone connecté à une ligne France Telecom.

#### *Numéro du serveur d'émission*

- **4** Appuyer sur  $($   $)$  .
- **2 Sélectionner "Paramètres SMS" à l'aide du navigateur** 〔<u></u>◎〕.
- **E** Appuyer sur  $(\circ k)$  pour confirmer la sélection.
- Sélectionner "Envoi SMS". 4
- **Appuyer sur**  $(\circ k)$  pour confirmer la sélection.
- **6** Sélectionner "Numéro Serveur".
- $\blacksquare$  Appuyer sur  $(\circ\mathsf{k})$  pour vérifier le numéro du serveur pour l'envoi des messages.
- $\blacksquare$  Modifier, si nécessaire, le numéro d'appel vers le serveur avec  $\textcircled{}$ , appuyer sur pour valider, sinon appuyer sur  $\bigcap$  pour sortir.
	- **!** *Le numéro de serveur d'émission par défaut est 0 809 10 10 00.*

\* **SMS : Short Message Service (Service de messages courts)** Le service "SMS" fonctionne avec un abonnement conjoint au service d'Identification de l'appelant et sous réserve de disponibilité technique du service. Pour vous abonner, contactez votre opérateur de téléphonie fixe.

#### *Numéro de serveur e-mail*

Comme précédemment, réaliser les séquences  $\blacksquare$  à  $\blacksquare$ .

- Sélectionner "Serveur E-mail" à l'aide du navigateur  $\subseteq$  ...
- **Appuyer sur**  $(\circ k)$  pour confirmer la sélection.
- **Modifier si nécessaire le numéro de serveur E-mail et valider avec**  $(\circ k)$ **.**

**!** *Le numéro de serveur de France Telecom par défaut est le 8888.*

#### *Numéro du serveur de réception*

Comme précédemment, réaliser les séquences **Le à B**.

- Sélectionner "Réception SMS". 4
- **Appuyer sur**  $(\circ k)$  pour confirmer la sélection.
- **U** Sélectionner "Numéro Serveur" à l'aide du navigateur  $\leq \leq 1$ .
- $\blacksquare$  Appuyer sur  $(\circ\mathsf{k})$  pour vérifier le numéro du serveur pour la réception des messages.
- Modifier, si nécessaire, le numéro d'appel venant du serveur avec  $\,\,\circledcirc\,$  , appuyer sur pour valider, sinon appuyer sur  $\curvearrowright$  pour sortir. 8
- **!** *Le numéro de serveur réception est par défaut le 01 41 00 49 00.*

#### *Modifier le numéro de la boîte commune*

En cas de téléphones SMS en parallèle, les numéros 0 à 9 ne peuvent être utilisés qu'une seule fois.

**31**

Comme précédemment, réaliser les séquences  $\blacksquare$  à  $\blacksquare$ .

- **S**électionner "Réception SMS" à l'aide du navigateur  $\cup$   $\cup$ .
- **Appuyer sur**  $(\circ k)$  pour confirmer la sélection.
- 6 Sélectionner "Numéro Boîte" à l'aide du navigateur  $\bigcirc$ .

 $\tt temporis_58.fr.qxp 02/08/2007 11:48 \rightarrow Page 32$ 

- **A** Appuyer sur  $(\circ k)$  pour vérifier le numéro de boîte commune.
- <sup>8</sup> Modifier, si nécessaire, le numéro de boîte commune.
- **Appuyer sur**  $(\circ k)$  pour valider votre choix.

# *10.3 ENVOYER UN MESSAGE VERS UN TÉLÉPHONE "SMS"*

#### *Ecrire un message*

Chaque touche abrite un chiffre et des lettres ou des signes de ponctuation.

Chaque appui sur une même touche fait défiler ces caractères, la répartition est la suivante :

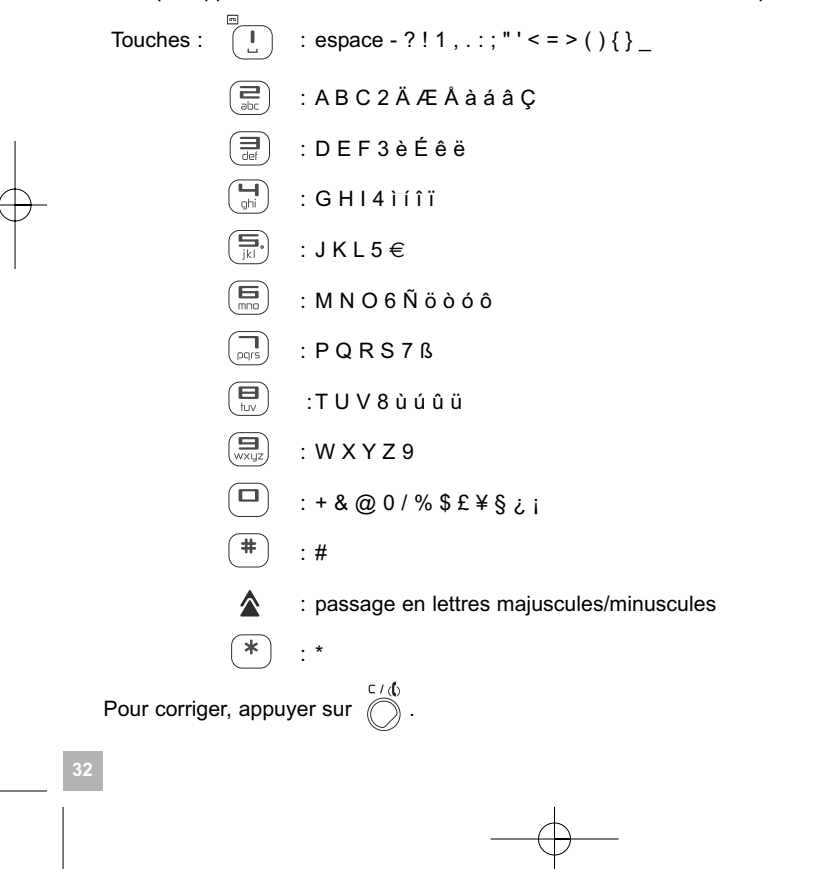

## *Envoyer un message*

- Appuyer sur . 1
- **4 Sélectionner "Composer" à l'aide du navigateur** 〔<u></u>◎〕.
- **E** Appuyer sur  $(\circ k)$  pour confirmer la sélection.
- $\blacksquare$  Après avoir écrit le texte, appuyer sur  $(\circ\mathsf{k})$  pour valider puis sélectionner "Envoi SMS" à l'aide du navigateur  $\begin{pmatrix} 0 \\ 0 \end{pmatrix}$ .
- **Appuyer sur** (<sup>ok</sup>) pour valider.
- $\blacksquare$  Sélectionner le type de message (SMS, fax ou e-mail) et appuyer sur  $(\circ \mathsf{k})$ .
- **Le Composer le numéro du destinataire ou le rechercher à partir du répertoire puis appuyer** sur  $(x)$  pour valider.
- **Choisir la boîte destinataire (0 par défaut) et valider avec**  $(\circ k)$ **.**
- $\blacksquare$  Si vous souhaitez une notification, sélectionner "OUI" et appuyer sur  $({}_{\square\mathsf{k}})$  pour valider.
	- 4Apparaît sur l'écran "ENVOI SMS", puis "SMS ENVOYE".
- **!** *La notification est un service payant. Contactez votre opérateur pour connaître le coût.*

#### *10.4 ENVOYER UN MESSAGE VERS UN FAX*

Comme précédemment, réaliser les séquences **Le à la**.

- **S** Sélectionner "FAX" puis appuyer sur  $(\circ k)$ .
- **8** Composer le n° du fax et appuyer sur  $(\circ k)$ .
- $\blacksquare$  Si vous souhaitez une notification, sélectionner "OUI" et appuyer sur  $({\circ}{\Bbbk})$  pour valider.

**33**

4Apparaît sur l'écran "ENVOI SMS" puis "SMS ENVOYE".

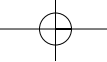

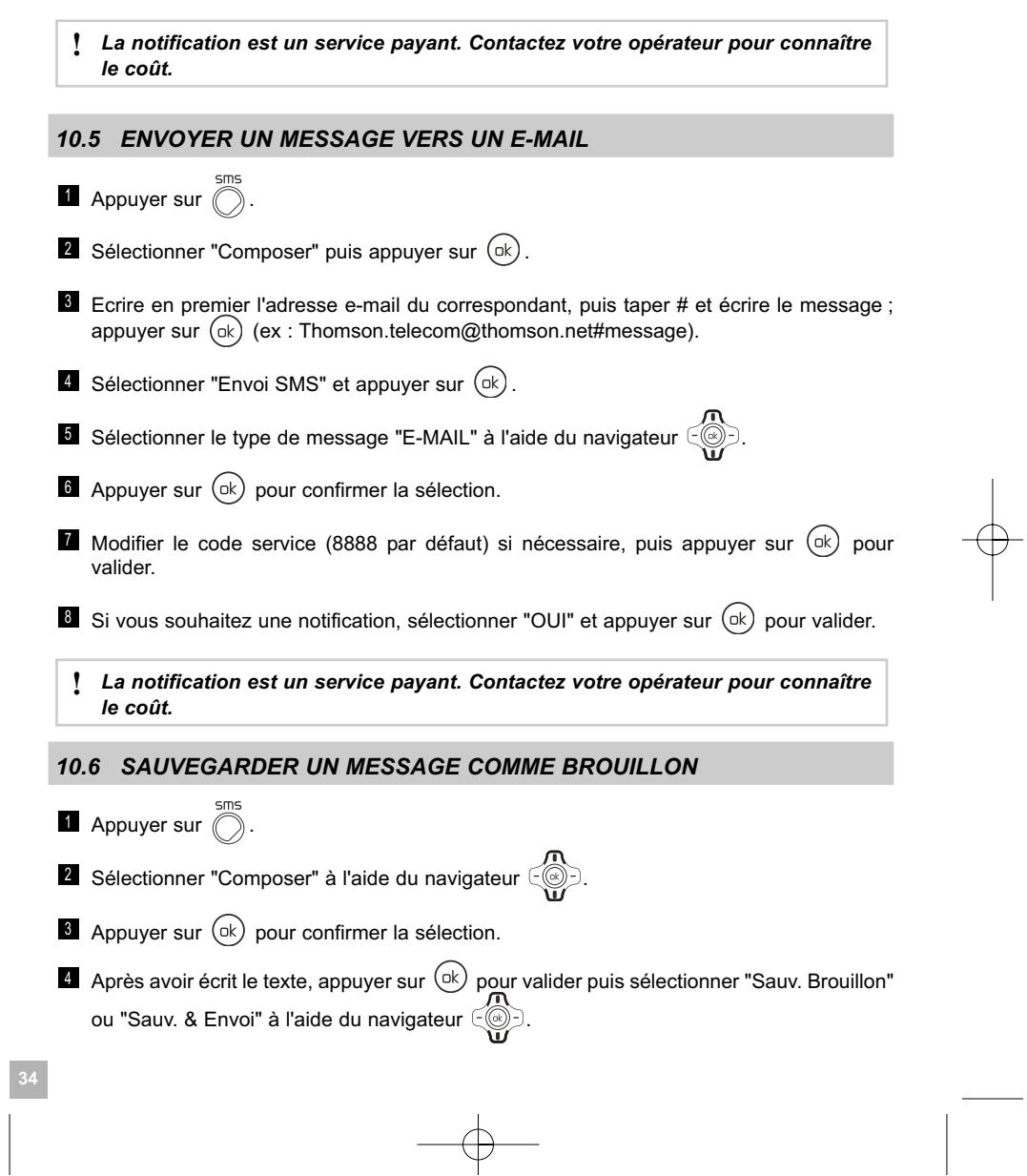

*10.7 LIRE UN MESSAGE DE LA BOÎTE DE BROUILLONS*

- **4** Appuyer sur  $\langle \rangle$ .
- **4 Sélectionner "Boite Brouillon" à l'aide du navigateur**  $\leq \leq 2$ .
- **E** Appuyer 2 fois sur  $(\circ k)$  pour confirmer la sélection.
- $4$  Sélectionner le brouillon à l'aide du navigateur  $\in\textcircled{\odot}$ .
- $\blacksquare$  Appuyer sur  $(\circ k)$  pour lire le message.

# *10.8 EFFACER UN MESSAGE DE LA BOÎTE DE BROUILLONS*

- **4** Appuyer sur  $\langle \rangle$ . **4 Sélectionner "Boite Brouillon" à l'aide du navigateur**  $\leq \leq 2$ . **E** Appuyer 2 fois sur  $(\circ k)$  pour confirmer la sélection. **S** Sélectionner le brouillon et appuyer sur  $(\circ k)$  pour lire son contenu.  $\blacksquare$  Appuyer sur  $(\quad)$  . Sélectionner "Effacer" ou "Effacer Tout" (pour supprimer tous les messages). **4 Appuyer sur** (<sup>ok</sup>) pour confirmer l'effacement.
	- *10.9 ENVOYER UN MESSAGE CONTENU DANS LA BOÎTE DE BROUILLONS*

- **4** Appuyer sur  $\langle \rangle$ .
- **4 Sélectionner "Boite Brouillon" à l'aide du navigateur**  $\leq \leq 2$ .
- $\bullet$  Appuyer 2 fois sur  $(\circ k)$ .
- Sélectionner le brouillon et appuyer sur  $\left(\alpha k\right)$  pour lire son contenu.

- **D** Appuyer sur  $($   $)$  .
- <sup>6</sup> Sélectionner "Modifier Texte".
- Appuyer sur  $(\circ k)$  pour confirmer la sélection. 7
- **U** Modifier le texte si nécessaire, puis appuyer sur  $(\circ k)$ .
- $\blacksquare$  Sélectionner "Envoi SMS" à l'aide du navigateur  $\cup\hspace{-3.5pt}\lll$  .
- Appuyer sur  $(\circ k)$  pour confirmer la sélection. 10
- $\blacksquare$  Sélectionner le type de message (SMS, fax ou e-mail) puis appuyer sur  $(\circ\mathsf{k})$  .
- **2** Composer ou rechercher à partir du répertoire le numéro du destinataire.
- **is** Choisir la boîte destinataire (0 par défaut) et valider.
- **El** Si vous souhaitez une notification, sélectionner "OUI" et valider.
	- 4 Votre SMS est envoyé.

#### *10.10 RECEVOIR UN "SMS"*

Lors de la réception d'un message, l'écran affiche "NOUVEAU SMS". Le voyant lumineux de la touche  $(i)$  clignote.

Le message reçu est stocké dans la boîte de réception et l'icône a est affichée. Le compteur situé à droite de **indique** le nombre de SMS non lus.

## *10.11 LIRE UN MESSAGE CONTENU DANS LA BOÎTE DE RÉCEPTION*

**4** Appuyer sur  $\langle \rangle$ .

- **4 Sélectionner "Boîte Réception" à l'aide du navigateur** 〔<u></u>◎〕.
- $\blacksquare$  Appuyer 2 fois sur  $({\circ}{\mathsf k})$ , puis sélectionner un message de la boîte à l'aide du navigateur  $\overline{\text{e}}$ et appuyer de nouveau sur  $\overline{\text{e}}$  pour confirmer la sélection du message que vous souhaitez lire.

 $\left| \text{temporis}_58\_fr.gxp \quad 02/08/2007 \quad 11:49 \quad \text{Page} \quad 37 \right|$ 

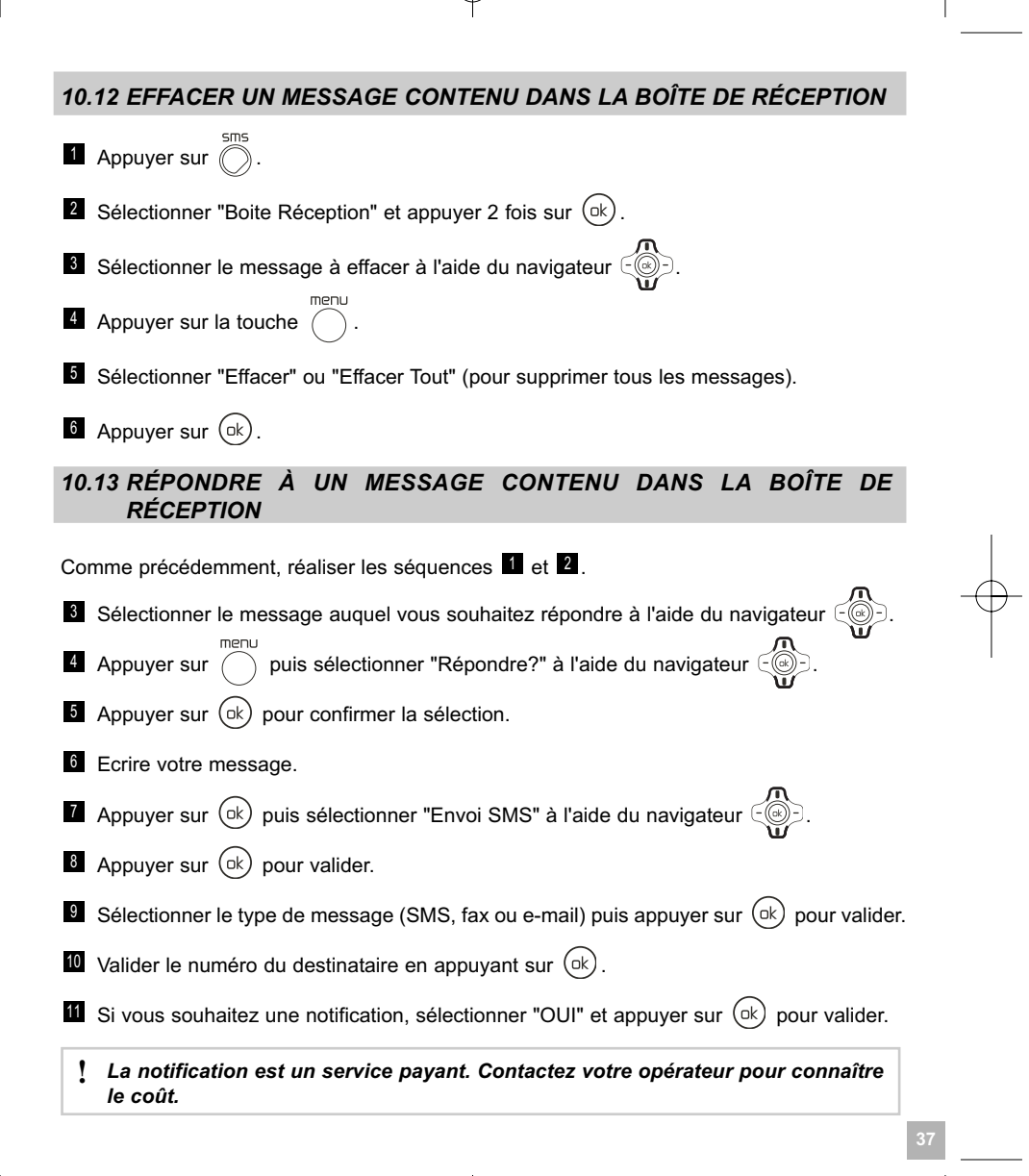

#### *10.14 FAIRE SUIVRE UN MESSAGE CONTENU DANS LA BOÎTE DE RÉCEPTION*

Comme précédemment, réaliser les séquences L à B :

 $\blacksquare$  Appuyer sur  $(\phantom{a})$  puis sélectionner "Transférer?" à l'aide du navigateur  $\lhd$ .

- **Appuyer 2 fois sur**  $(\circ k)$  pour confirmer la sélection.
- $\blacksquare$  Sélectionner "Envoi SMS" à l'aide du navigateur  $\subset\!\!(\mathbb{C}\!\!)$  et valider avec  $\mathsf{C}\mathsf{K}$ ).
- Sélectionner le type de message (SMS, fax ou e-mail). 7
- **E** Appuyer sur  $(\circ k)$  pour confirmer la sélection.
- **le Composer le numéro du destinataire ou le rechercher dans le répertoire, entrer le numéro** de la boîte destinataire (0 par défaut), puis appuyer sur  $\left(\overline{\alpha k}\right)$  pour valider.
- $\pmb{\mathfrak{w}}$  Si vous souhaitez une notification, sélectionner "OUI" et appuyer sur  $(\text{\tiny{\texttt{ok}}})$  pour valider.
	- **!** *La notification est un service payant. Contactez votre opérateur pour connaître le coût.*

## *10.15 ENREGISTRER LE NUMÉRO DE L'ENVOYEUR*

Réaliser les séquences  $\blacksquare$  à  $\blacksquare$ .

- Sélectionner "Enregistrer Num" avec le navigateur et valider avec . 6
- Si vous souhaitez l'enregistrer sur une mémoire directe, sélectionner la touche mémoire 7 désirée, entrer le nom et valider avec  $(\overline{ok})$ , puis valider le numéro avec  $(\overline{ok})$ . Si vous souhaitez l'enregistrer dans le répertoire, appuyer sur la touche  $\textcircled{}}$ . Entrer le nom et valider avec  $(\circ k)$ , puis valider le numéro avec  $(\circ k)$ .

## *10.16 APPELER LA PERSONNE QUI VOUS A ENVOYÉ LE SMS*

Comme précédemment, réaliser les séquences **Le à B**.

Sélectionner "Rappeler Num" avec le navigateur  $\subset\subseteqfty$ ) et valider avec  $(\circ\mathsf{k})$ .

## *10.17 MÉMOIRE DE SMS SATURÉE*

L'effacement des messages n'est pas automatique même si la mémoire est saturée et que vous ne pouvez plus envoyer ni recevoir de nouveaux messages. Vous devez effacer les messages.

Reportez-vous aux chapitres 10.8 ou 10.12 selon le type de SMS que vous voulez effacer.

## *10.18 SÉLECTION DES PARAMÈTRES DU POSTE*

Ce paragraphe ne concerne que les raccordements spécifiques ( lors d'un raccordement derrière un système téléphonique d'entreprise, par exemple : PABX).

#### *Temps de pause*

Pour sélectionner un temps de pause de 2 ou 4 secondes :

- **4** Appuyer sur  $($   $)$  .
- $^2$  Sélectionner "Réglages" à l'aide du navigateur 〔৩〕〕.
- **E** Appuyer sur  $(\circ k)$  pour confirmer la sélection.
- Sélectionner "Paramètres Tél." à l'aide du navigateur . 4
- **5** Appuyer sur (ok) pour confirmer la sélection.
- Sélectionner "Temps de Pause". 6
- **Appuyer sur**  $(\circ k)$  pour confirmer la sélection.

 $\blacksquare$  Sélectionner le temps de pause à l'aide du navigateur  $\subset\subsetlhd$  ) puis valider par  $(\circ\mathsf{k})$  .

**!** *Pour une utilisation en France, le temps de pause par défaut est de 2 secondes.*

#### *Temps de flashing (coupure de ligne calibrée)*

Trois valeurs fixes sont disponibles : 100ms, 300ms, 600ms et une valeur modifiable (270ms par défaut en France).

Pour changer cette valeur :

- $\blacksquare$  Appuyer sur  $( \quad )$  .
- $^2$  Sélectionner "Réglages" à l'aide du navigateur 〔 ۞ 〕.
- **E** Appuyer sur  $(\circ k)$  pour confirmer la sélection.
- Sélectionner "Paramètres Tél.". 4
- **Appuyer sur**  $(\circ k)$  pour confirmer la sélection.
- $\blacksquare$  Sélectionner "Temps de Flash" à l'aide du navigateur  $\subset\!\!(\otimes\!)$ .
- **Appuyer sur**  $(\circ k)$  pour confirmer la sélection.

 $\blacksquare$  Sélectionner le temps de flash à l'aide du navigateur  $\cup \subset \hspace{-3.5mm} \subset \hspace{-3.5mm} \subset \hspace{-3.5mm} \subset \hspace{-3.5mm} \subset \hspace{-3.5mm} \subset \hspace{-3.5mm} \subset \hspace{-3.5mm} \subset \hspace{-3.5mm} \subset \hspace{-3.5mm} \subset \hspace{-3.5mm} \subset \hspace{-3.5mm} \subset \hspace{-3.5mm} \subset \hspace{-3.5mm} \subset \hspace{-3.5mm} \subset \$ 

**Nota :** Si vous sélectionnez le temps de flashing modifiable, utilisez  $\bigcirc$  pour effacer la valeur et rentrer un nouveau temps avec le clavier.

#### *Type de numérotation*

Par défaut, le téléphone est paramétré en fréquences vocales. Si vous souhaitez changer ce type de numérotation :

Comme précédemment, réaliser les séquences **Le à B**.

 $\blacksquare$  Sélectionner "FV/Impuls." à l'aide du navigateur  $\subset\textcircled{\tiny\textcircled{\tiny\textcircled{\tiny\textcirc}}}$  et valider avec  $(\circ\textsf{k})$ .

Sélectionner "Freq. Vocales", "Impuls 60/40" ou "Impuls 66/33" à l'aide du navigateur 7 et valider avec  $\left(\alpha k\right)$  (pour une utilisation en France : "Freq. Vocales").

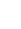

 $\t[\text{temporis}_58_f\text{r.qxp} \quad 02/08/2007 \quad 11:49 \rightarrow \text{Page} \quad 41$ 

# **11. INFORMATIONS SUPPLÉMENTAIRES**

*11.1 EN CAS D'OUBLI D'UN CODE SECRET OU D'UN DYSFONCTIONNEMENT DE L'APPAREIL, EFFECTUER LA PROCÉDURE DE REMISE À ZÉRO*

**!** *En effectuant la procédure suivante, tous les paramètres du poste sont remis à zéro. La totalité du répertoire et du journal des appels sera effacée ainsi que les SMS et les boîtes personnelles.*

Réaliser les séquences suivantes :

**L** Combiné raccroché, appuyer simultanément sur  $\lfloor \frac{1}{\| \mathbf{h} \|} \rfloor$  et  $\lfloor \frac{1}{\| \mathbf{k} \|} \cdot \rfloor$ .

**4** Maintenir les touches appuyées et décrocher le combiné.

Relâcher les touches  $\lfloor \frac{1}{\| \mathbf{h} \|} \rfloor$  et  $\lfloor \frac{1}{\| \mathbf{k} \|} \cdot \rfloor$ .

**Appuyer sur**  $\boxed{\frac{1}{\text{def}}}$  pour réinitialiser.

4"Reset" apparaît à l'écran.

Vous pouvez raccrocher.

# *11.2 UN PROBLÈME ? VÉRIFIER…*

D'une manière générale, en cas de problème, retirer le cordon de ligne et l'alimentation secteur, patienter environ une minute et rebrancher.

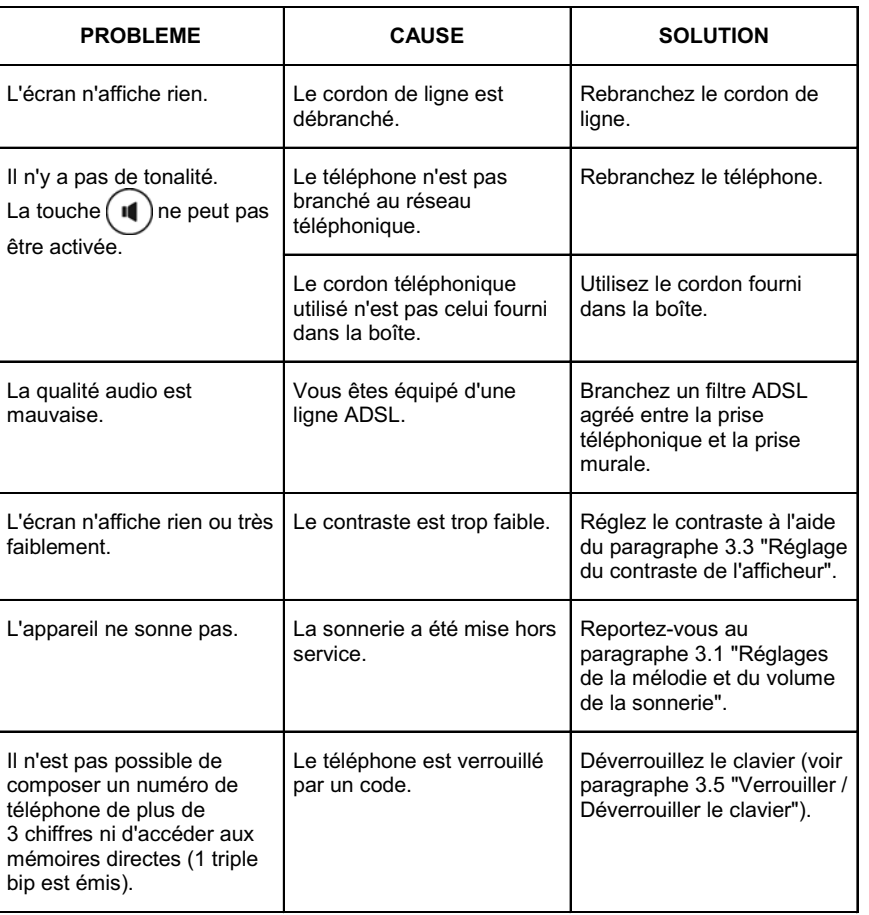

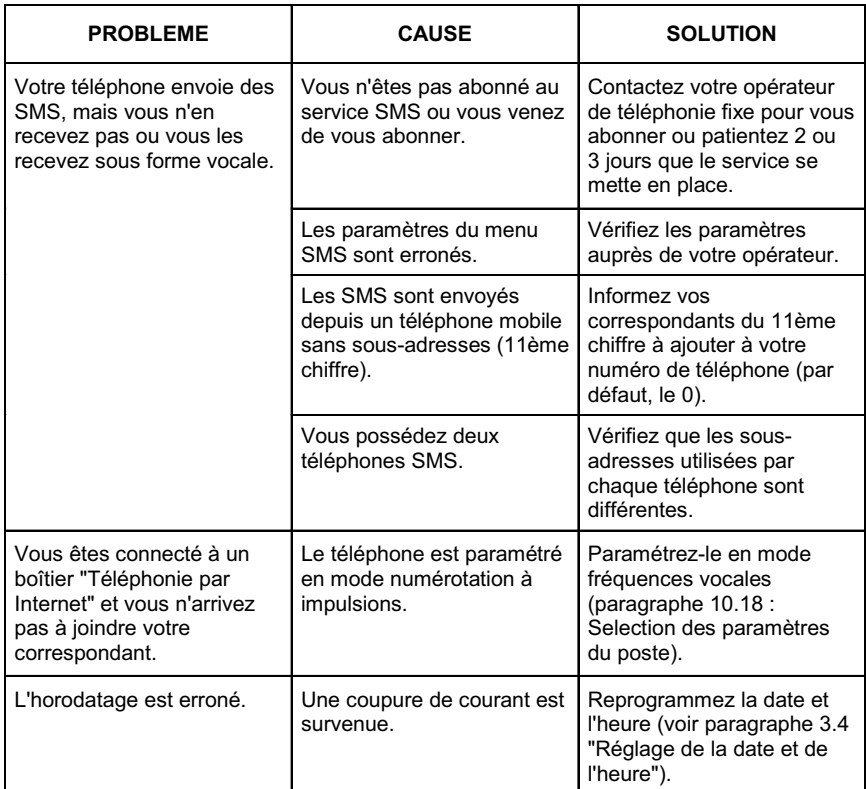

Toutefois, si un problème persiste, une assistance téléphonique est à votre disposition au numéro suivant : **0 820 820 217** du lundi au samedi de 8h00 à 19h00. Appel facturé selon le tarif en vigueur.

Avant de contacter notre assistance technique, merci de relever le numéro de série de votre téléphone situé sous le téléphone et commençant par "S/No :". Par ailleurs, merci d'utiliser, pour nous contacter, un autre poste téléphonique que celui pour lequel vous appelez mais de garder celui-ci à portée de main pour d'éventuelles manipulations.

Le magasin où vous avez acheté votre téléphone est également en mesure de vous renseigner et d'assurer le service après-vente.

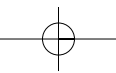

# *11.3 SÉCURITÉ*

**44**

En cas de danger, l'adaptateur secteur sert de dispositif de sectionnement de l'alimentation 230 V. Il doit donc être installé près de l'appareil et être facilement accessible.

En cas de défaillance de l'adaptateur secteur, ce dernier doit être remplacé par un modèle identique.

En l'absence d'alimentation secteur ou en cas de coupure secteur les postes utilisant des combinés sans fil ne sont plus fonctionnels. Vous ne pourrez pas passer ou recevoir d'appels en cas d'urgence. Pour cette raison, il est recommandé d'utiliser en complément un poste téléphonique conventionnel.

Ne tentez pas d'ouvrir les batteries qui contiennent des substances chimiques. En cas de suintement ou de coulure, empêchez tout contact avec la peau et les muqueuses (yeux, bouche, nez ...). Le cas échéant, rincez la partie atteinte pendant une vingtaine de minutes à l'eau courante et consultez d'urgence un médecin.

Nettoyez le produit à l'aide de papier absorbant ou d'un chiffon humide et contactez votre revendeur pour changer vos batteries.

#### **!** *Ne pas utiliser votre poste téléphonique pour signaler une fuite de gaz à proximité de cette fuite.*

En cas d'orage, il est préconisé de ne pas utiliser cet appareil.

Par la présente Thomson Telecom déclare que l'appareil **Temporis 58** est conforme aux exigences essentielles et aux autres dispositions pertinentes de la directive 1999/5/CE.

# (E

## *11.4 ENVIRONNEMENT*

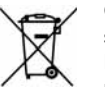

Ce symbole signifie que votre appareil électronique hors d'usage doit être collecté séparément et non jeté avec les déchets ménagers. Dans ce but, l'Union Européenne a institué un système de collecte et de recyclage spécifique dont les producteurs ont la responsabilité.

Cet appareil a été conçu et fabriqué avec des matériaux et des composants de haute qualité pouvant être recyclés et réutilisés. Les appareils électriques et électroniques sont susceptibles de contenir des éléments qui, bien qu'indispensables au bon fonctionnement du système, peuvent s'avérer dangereux pour la santé et l'environnement s'ils sont manipulés ou éliminés de manière incorrecte. Par conséquent, veuillez ne pas jeter votre appareil usagé avec les ordures ménagères.

Si vous êtes propriétaire de l'appareil, vous devez le déposer au point de collecte local approprié ou le remettre à votre vendeur contre l'achat d'un appareil neuf.

-Si vous êtes un utilisateur professionnel, référez-vous aux instructions de votre fournisseur. -Si l'appareil vous est loué ou remis en dépôt, contactez votre fournisseur de service.

*Aidez-nous à préserver l'environnement dans lequel nous vivons !*

#### *11.5 GARANTIE*

**TEMPORIS 58** est un équipement agréé conformément à la réglementation européenne, attesté par le marquage CE.

Vous bénéficiez d'une garantie légale sur ce produit et pour toute information relative à cette garantie, veuillez vous adresser à votre revendeur.

Indépendamment de la garantie légale dont les produits bénéficient, le revendeur garantit la conformité des produits à leurs spécifications techniques pendant une durée de douze (12) mois, pièces et main-d'œuvre, à compter de la date figurant sur la preuve d'achat du produit. Il vous appartient donc de conserver votre facture ou votre ticket de caisse précisant la date d'achat du produit et le nom du revendeur. Néanmoins, si la garantie légale en vigueur dans votre pays excède douze (12) mois, la garantie légale est alors seule applicable. La pièce ou le produit non conforme sera réparé ou remplacé sans frais, par une pièce ou un produit identique ou au moins équivalent en termes de fonctionnalité et de performance. Si la réparation ou le remplacement s'avéraient impossibles, le produit vous serait remboursé ou échangé par un produit équivalent.

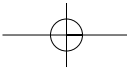

temporis 58 fr.qxp 02/08/2007

Le produit ou la pièce de rechange, qui peuvent être neufs ou reconditionnés, sont garantis soit pour une période de trois mois à compter de la réparation, soit jusqu'à la fin de la période de garantie initiale si cette dernière est supérieure à trois mois étant précisé que toute période d'immobilisation d'au moins sept (7) jours s'ajoutera à la durée de garantie qui restait à courir. Toute pièce ou produit renvoyé et remplacé devient la propriété du constructeur.

Toutefois, la présente garantie est exclue dans les cas suivants :

- une installation ou une utilisation non conforme aux instructions figurant dans ce guide ;
- un mauvais branchement ou une utilisation anormale du produit, notamment avec des accessoires non prévus à cet effet ;
- une usure normale ;

**46**

- le non-respect des normes techniques et de sécurité en vigueur dans la zone géographique d'utilisation ;
- produits ayant subi un choc ou une chute ;
- produits détériorés par la foudre, une surtension électrique, une source de chaleur ou ses rayonnements, un dégât des eaux, l'exposition à des conditions d'humidité excessive, ou toute autre cause extérieure au produit ;
- un entretien défectueux, une négligence ;
- une intervention, une modification ou une réparation effectuée par une personne non agréée par le constructeur ou le revendeur.

Cette garantie n'est pas exclusive de l'application de la garantie légale du pays dans lequel vous avez effectué l'achat ; c'est-à-dire pour la France, cette garantie légale s'applique vis-àvis de votre vendeur dans les conditions prévues aux articles 1641 à 1649 du code civil.

Par ailleurs, en France, les règles suivantes s'appliquent au vendeur :

"Article. L. 211-4 du code de la consommation : Le vendeur est tenu de livrer un bien conforme au contrat et répond des défauts de conformité existant lors de la délivrance. Il répond également des défauts de conformité résultant de l'emballage, des instructions de montage ou de l'installation lorsque celle-ci a été mise à sa charge par le contrat ou a été réalisée sous sa responsabilité ;

Article L. 211-5 du code de la consommation : Pour être conforme au contrat, le bien doit :

1. Etre propre à l'usage habituellement attendu d'un bien semblable et, le cas échéant ; correspondre à la description donnée par le vendeur et posséder les qualités que celui-ci a présentées à l'acheteur sous forme d'échantillon ou de modèle ; - présenter les qualités qu'un acheteur peut légitimement attendre eu égard aux déclarations publiques faites par le vendeur, par le producteur ou par son représentant, notamment dans la publicité ou l'étiquetage :

2. Ou présenter les caractéristiques définies d'un commun accord par les parties ou être propre à tout usage spécial recherché par l'acheteur, porté à la connaissance du vendeur et que ce dernier a accepté ;

Article L. 211-12 du code de la consommation : L'action résultant du défaut de conformité se prescrit par deux ans à compter de la délivrance du bien ;

Article 1641 du code civil : Le vendeur est tenu de la garantie à raison des défauts cachés de la chose vendue qui la rendent impropre à l'usage auquel on la destine, ou qui diminuent tellement cet usage, que l'acheteur ne l'aurait pas acquise, ou n'en aurait donné qu'un moindre prix, s'il les avait connus ;

Article 1648 du code civil : L'action résultant des vices rédhibitoires doit être intentée par l'acquéreur, dans un bref délai, suivant la nature des vices rédhibitoires, et l'usage du lieu où la vente a été faite."

SOUS RESERVE DES DISPOSITIONS LEGALES, TOUTES GARANTIES AUTRES QUE CELLES DECRITES AUX PRESENTES SONT EXPRESSEMENT EXCLUES.

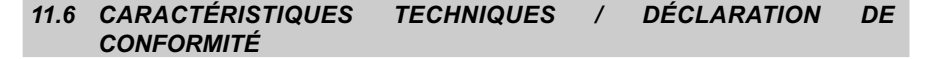

Le téléphone **TEMPORIS 58** est destiné à émettre et recevoir des communications téléphoniques et à être raccordé au réseau de télécommunications public français.

Ce produit est conçu pour être raccordé à une ligne téléphonique analogique de classe TRT3 (tension du réseau de télécommunications) au sens de la norme EN 60950.

Attention, la tension du réseau est classée dangereuse selon les critères de la même norme.

Par la présente, Thomson Telecom déclare que le téléphone analogique **TEMPORIS 58** est conforme aux exigences essentielles et autres dispositions pertinentes de la directive 1999/5/CE.

CE

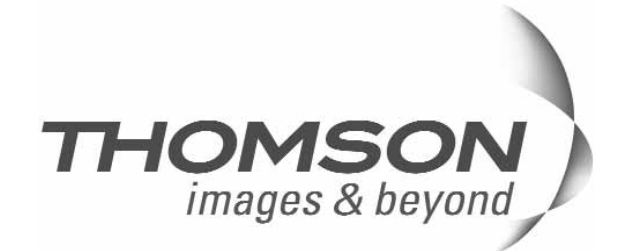

Thomson Telecom *Services commerciaux et marketing :* www.telephonedemaison.fr

**Siège social : 46, quai Alphonse Le Gallo - 92100 Boulogne Billancourt - France**

**Société par Actions Simplifiée au capital de 130 037 460** € **- 390 546 059 RCS Nanterre**

© Thomson Telecom 2007 - Reproduction interdite<br>Le constructeur se réserve le droit de modifier les caractéristiques de ses produits en vue d'y apporter des<br>Améliorations techniques ou de respecter de nouvelles réglementa Le constructeur se réserve le droit de modifier les caractéristiques de ses produits en vue d'y apporter des Le logo et le nom Alcatel sont des marques enregistrées d'Alcatel, utilisées sous licence par Thomson Telecom. ALCATEL, FRANCE TELECOM et TEMPORIS sont des marques déposées. améliorations techniques ou de respecter de nouvelles réglementations. © Thomson Telecom 2007 - Reproduction interdite

> Réf.: XXX-XXXX-XX 02/08/2007 Réf. : XXX-XXXX-XX 02/08/2007